# How to Download Software and Address Directories in SAP Service **Marketplace**

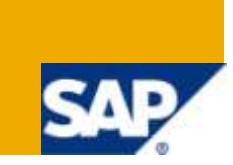

### **Summary**

This document explains how to download software and address directories from the SAP Service Marketplace. It assumes that the user knows how to log in.

**Created on:** 27 January 2010

# **Table of Contents**

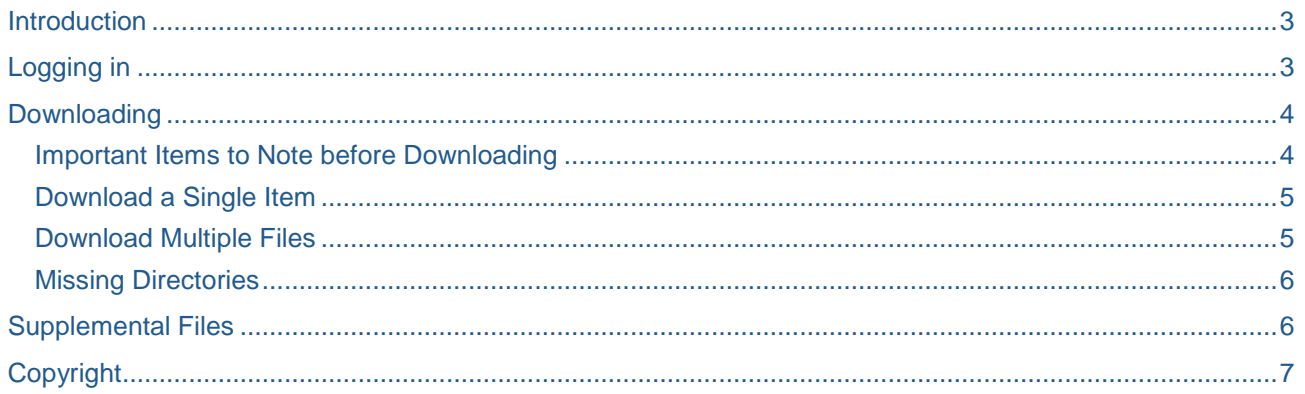

### <span id="page-2-0"></span>**Introduction**

This document explains how to download software and address directories from the SAP Service Marketplace. It assumes that the reader knows how to login. Information on downloading single and multiple items is described as well as how to address issues regarding missing directories.

### <span id="page-2-1"></span>**Logging in**

- 1. Go to [SAP BusinessObjects Support.](https://websmp110.sap-ag.de/bosap-support)
- 2. Log in with the S-User ID and password. The **SAP BusinessObjects landing page** appears.
- 3. Scroll to the **Download Software & Directories** section.

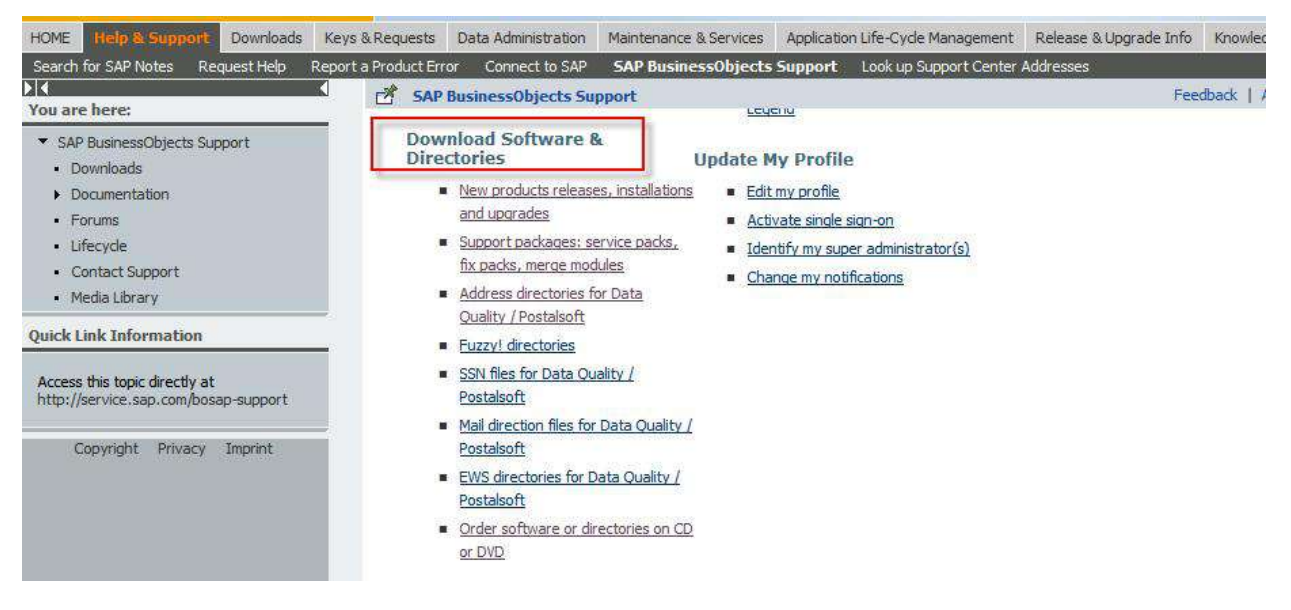

- Click **Address directories for Data Quality/Postalsoft** for a direct link to address directories only.
- Click **New product releases, installations and upgrades** for specific software and directories.
- Click **Support packages; service packs, fix packs, merge modules** for new Service Pack and Fix Pack releases.

### <span id="page-3-0"></span>**Downloading**

For this document, screen shots for a directory download are used.

- 1. Click **Address directories for Data Quality/Postalsoft**. The directories owned are listed.
- 2. Click the **directory** to be downloaded (for example, SBOP ADDR DIR US DPV).
- 3. Click the **directory** again (for example, SBOP ADDR DIR US DPV).
- 4. Click **Installation**.

**Note**: For software downloads also choose the **Operating System**.

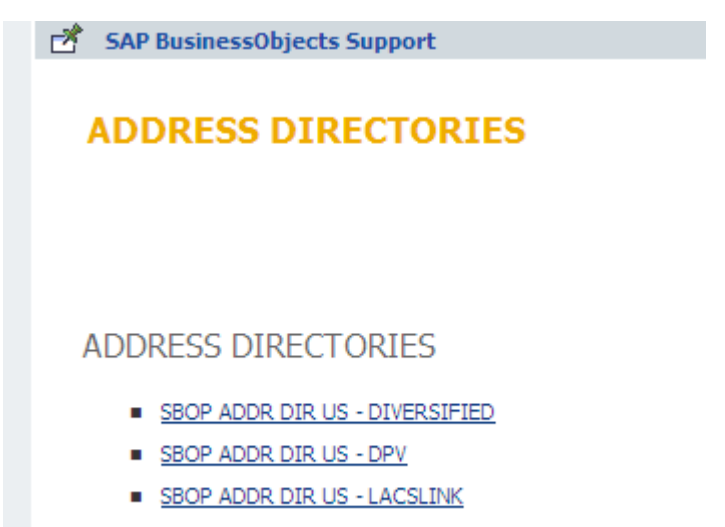

SBOP ADDR DIR US - SUITELINK

#### <span id="page-3-1"></span>**Important Items to Note before Downloading**

- For directories, Windows files are in a self-extracting EXE format containing a ZIP file that must be extracted after downloading.
- For software, Windows files are in ZIP format.
- For UNIX/Linux, choose TGZ files for software and directories.
- For Windows EXE files, manually add the EXE file extension before saving the file (for example, "filename.exe"). Internet Explorer may not keep the EXE file extension unless it is manually placed at the end of the file name before downloading. Another option is to rename the file by adding the file extension (".exe") after downloading.
- For all files, it is recommended to change the initial numeric file name to something more descriptive (for example, AugDPV.exe) before downloading. The file names on the download site are randomly generated numbers.

#### <span id="page-4-0"></span>**Download a Single Item**

- 1. Press the **Ctrl** key. Click the **numeric file name link** under **Download Object**. The option to **Open** or **Save** the file appears.
- 2. Follow the prompts. **Note**: It is recommended to **Save** the file, but rename it as noted above with the .exe file extension.

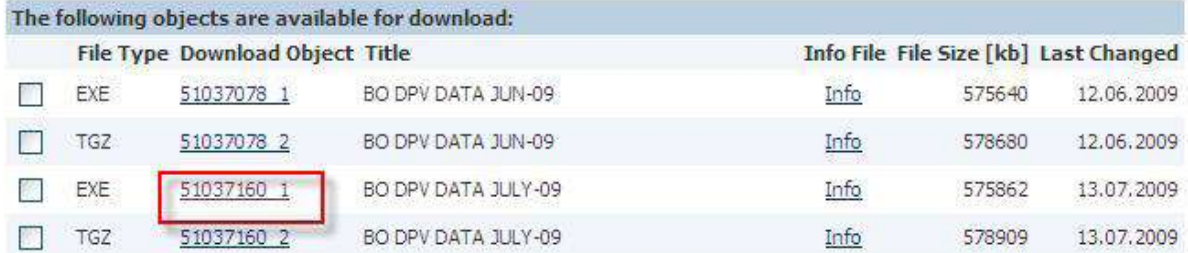

#### <span id="page-4-1"></span>**Download Multiple Files**

It is also possible to download multiple files.

To download multiple items

- 1. Check the box next to the first directory. Click **Add to Download Basket**.
- 2. Scroll up the page. Click **Address Directories**.
- 3. Choose the next item for download.
- 4. Click **Installation**.
- 5. Check the **box** next to the item. Click **Add to Download Basket**.
- 6. Follow steps 2-5 until all items are added to the basket.
- 7. Click **Maintain Download Basket** to view all items that have been added.
- 8. Click **each product** to download. The option to **Open** or **Save** the file appears. Follow the prompts. Alternately, use the **Download Manager** mentioned below.

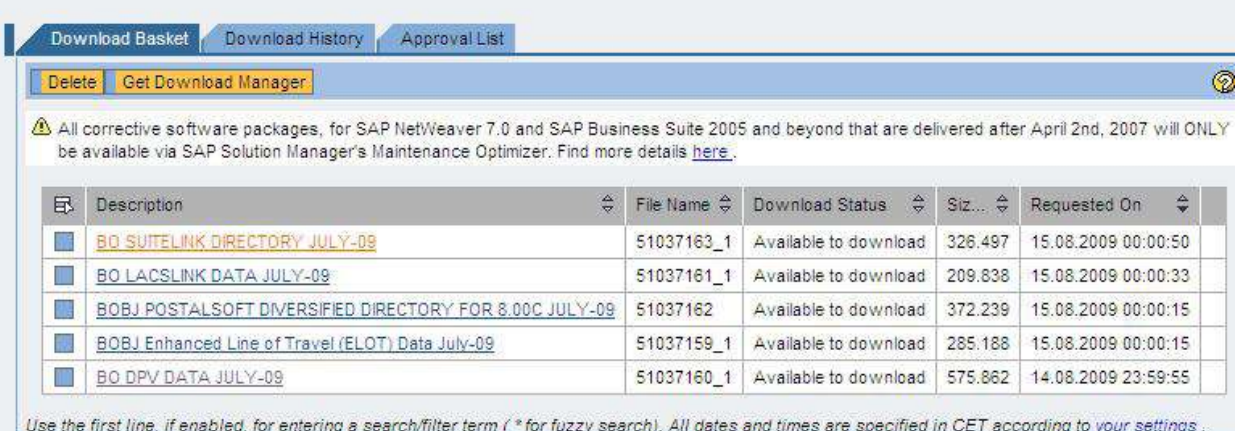

**Note**: In the Download Basket, there is an option called **Get Download Manager** (see above screenshot). Download Manager is a Java-based utility that will allow you to download multiple products, and schedule downloads for a later time. After clicking **Get Download Manager**, further instructions appear.

#### <span id="page-5-0"></span>**Missing Directories**

If directories are not listed, the message **No Data Available** appears. If directories are listed but not the specific ones needed, please contact the Maintenance Renewal Account team to determine whether the yearly maintenance and support renewal for the products is active. Usually this is the reason that directories are not listed.

Contact them at [Address\\_Directory\\_Renewals@sap.com.](Address_Directory_Renewals@sap.com) Provide the following:

- S-User ID
- Company name
- Full address
- Phone number
- Email address
- Dealer's name and location (if applicable)
- Product name
- Specific missing directories.

A Maintenance Account Sales Manager will make contact by email or phone, confirm status and take steps to resolve the issue.

If the maintenance agreement is in good standing and still no directories are listed, click the **Help & Support** tab > **Report a Product Error**.

Select the **XX-SER-SAPSMP-SWC** component to obtain support related to technical download problems.

### <span id="page-5-1"></span>**Supplemental Files**

If it is necessary to obtain any of the following files, please refer to the **US Postal Services and Data Quality Supplemental Files** area.

- Early Warning System (EWS)
- Mail Direction (used for presorting)
- Social Security Number (SSN) files.

Return to the support landing page. Click the available links.

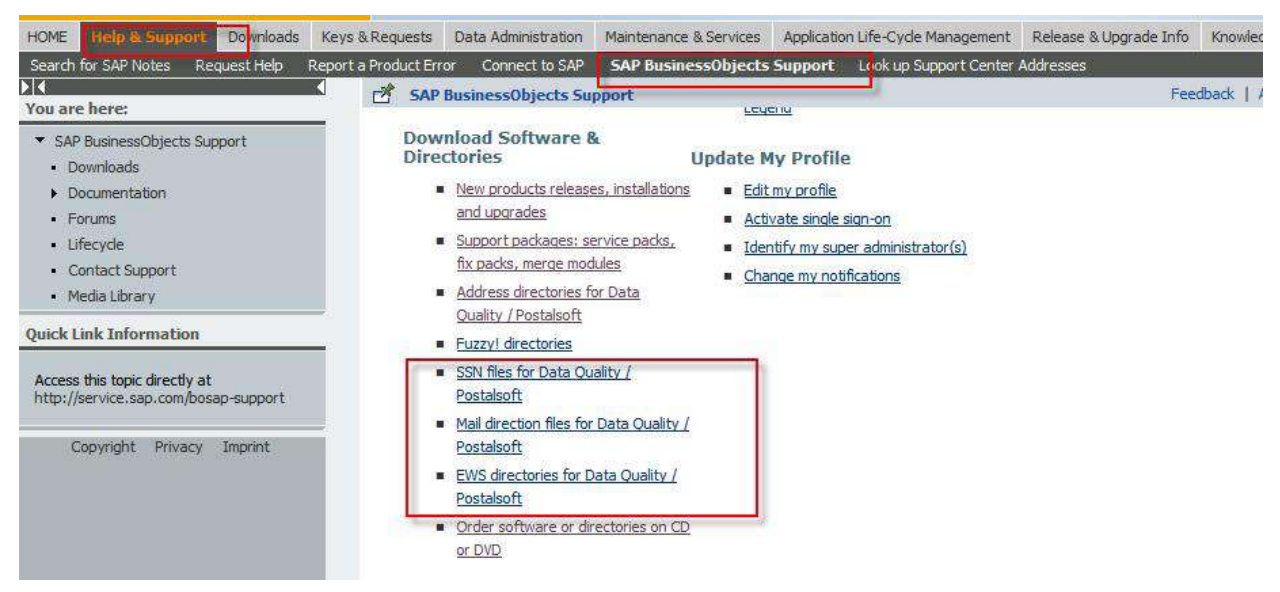

# <span id="page-6-0"></span>**Copyright**

© Copyright 2010 SAP AG. All rights reserved.

No part of this publication may be reproduced or transmitted in any form or for any purpose without the express permission of SAP AG. The information contained herein may be changed without prior notice.

Some software products marketed by SAP AG and its distributors contain proprietary software components of other software vendors.

Microsoft, Windows, Excel, Outlook, and PowerPoint are registered trademarks of Microsoft Corporation.

IBM, DB2, DB2 Universal Database, System i, System i5, System p, System p5, System x, System z, System z10, System z9, z10, z9, iSeries, pSeries, xSeries, zSeries, eServer, z/VM, z/OS, i5/OS, S/390, OS/390, OS/400, AS/400, S/390 Parallel Enterprise Server, PowerVM, Power Architecture, POWER6+, POWER6, POWER5+, POWER5, POWER, OpenPower, PowerPC, BatchPipes, BladeCenter, System Storage, GPFS, HACMP, RETAIN, DB2 Connect, RACF, Redbooks, OS/2, Parallel Sysplex, MVS/ESA, AIX, Intelligent Miner, WebSphere, Netfinity, Tivoli and Informix are trademarks or registered trademarks of IBM Corporation.

Linux is the registered trademark of Linus Torvalds in the U.S. and other countries.

Adobe, the Adobe logo, Acrobat, PostScript, and Reader are either trademarks or registered trademarks of Adobe Systems Incorporated in the United States and/or other countries.

Oracle is a registered trademark of Oracle Corporation.

UNIX, X/Open, OSF/1, and Motif are registered trademarks of the Open Group.

Citrix, ICA, Program Neighborhood, MetaFrame, WinFrame, VideoFrame, and MultiWin are trademarks or registered trademarks of Citrix Systems, Inc.

HTML, XML, XHTML and W3C are trademarks or registered trademarks of W3C®, World Wide Web Consortium, Massachusetts Institute of Technology.

Java is a registered trademark of Sun Microsystems, Inc.

JavaScript is a registered trademark of Sun Microsystems, Inc., used under license for technology invented and implemented by Netscape.

SAP, R/3, SAP NetWeaver, Duet, PartnerEdge, ByDesign, SAP Business ByDesign, and other SAP products and services mentioned herein as well as their respective logos are trademarks or registered trademarks of SAP AG in Germany and other countries.

Business Objects and the Business Objects logo, BusinessObjects, Crystal Reports, Crystal Decisions, Web Intelligence, Xcelsius, and other Business Objects products and services mentioned herein as well as their respective logos are trademarks or registered trademarks of Business Objects S.A. in the United States and in other countries. Business Objects is an SAP company.

All other product and service names mentioned are the trademarks of their respective companies. Data contained in this document serves informational purposes only. National product specifications may vary.

These materials are subject to change without notice. These materials are provided by SAP AG and its affiliated companies ("SAP Group") for informational purposes only, without representation or warranty of any kind, and SAP Group shall not be liable for errors or omissions with respect to the materials. The only warranties for SAP Group products and services are those that are set forth in the express warranty statements accompanying such products and services, if any. Nothing herein should be construed as constituting an additional warranty.